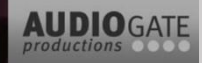

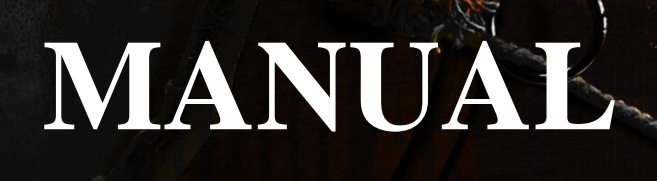

**FALCON EYE**<br>CORPORATION

R

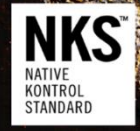

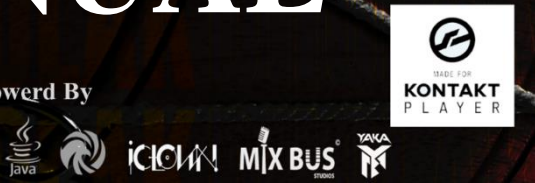

**Powerd By** 

**O** 

 $K_{\text{rescen}}$ 

**AHESHIAY** 

**BG!** 

The information in this document is subject to change without notice and does not represent a commitment on the part of Falcon Eye Corporation SL . The software described by this document is subject to a License Agreement and may not be copied to other media. No part of this publication may be copied, reproduced or otherwise transmitted or recorded, for any purpose, without prior written permission by Falcon Eye Corporation SL , hereinafter referred to as Falcon Eye Corporation.

"Falcon Eye Corporation", "FLEC" and associated logos are (registered) trademarks of Falcon Eye Corporation SL.

All other trademarks are the property of their respective owners and use of them does not imply any affiliation with or endorsement by them.

Document authored by: Buddhi Chalanga, Kapila Liyanage, FLEC Team Software version: 1.0 (01/2021) Document version: 1.0 (01/2021)

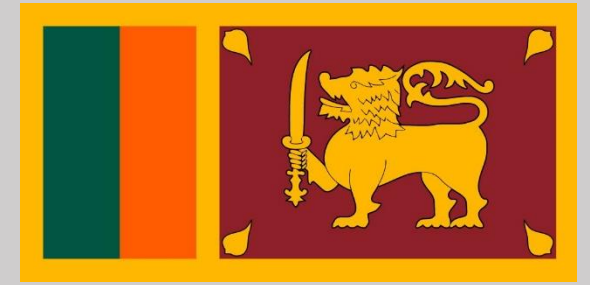

Proudly Sri Lankan Product

#### **Falcon Eye Corporation - Colombo**

10120 Battaramulla Koswatta Sri Lanka <www.falconeyesl.com>

#### **Falcon Eye Corporation Help Center - Colombo**

10120 Battaramulla Koswatta Sri Lanka Phone : (+94) 113 647348 Email : falconeyecorporationhelp@gmail.com <www.falconeyesl.com>

### **Falcon Eye Corporation - Matara** 81020 Kekanadura Matara Sri Lanka

<www.falconeyesl.com>

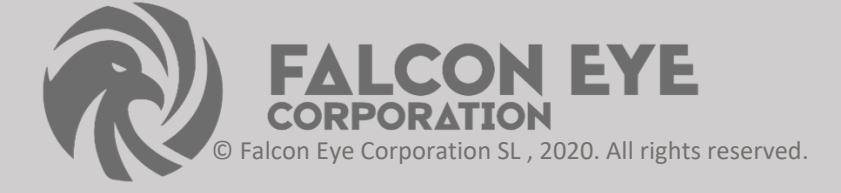

# **Table of Contents**

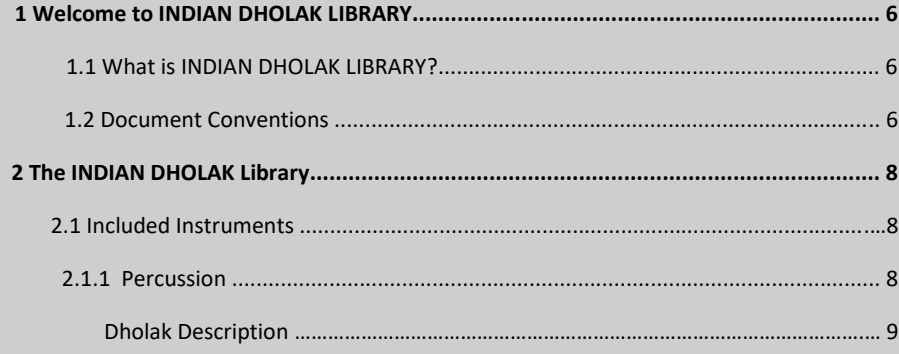

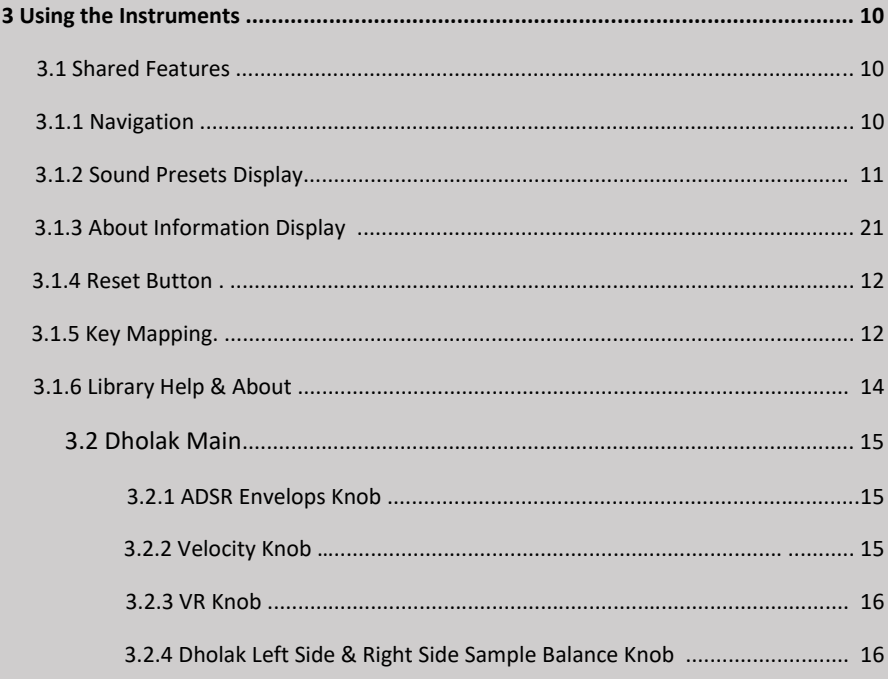

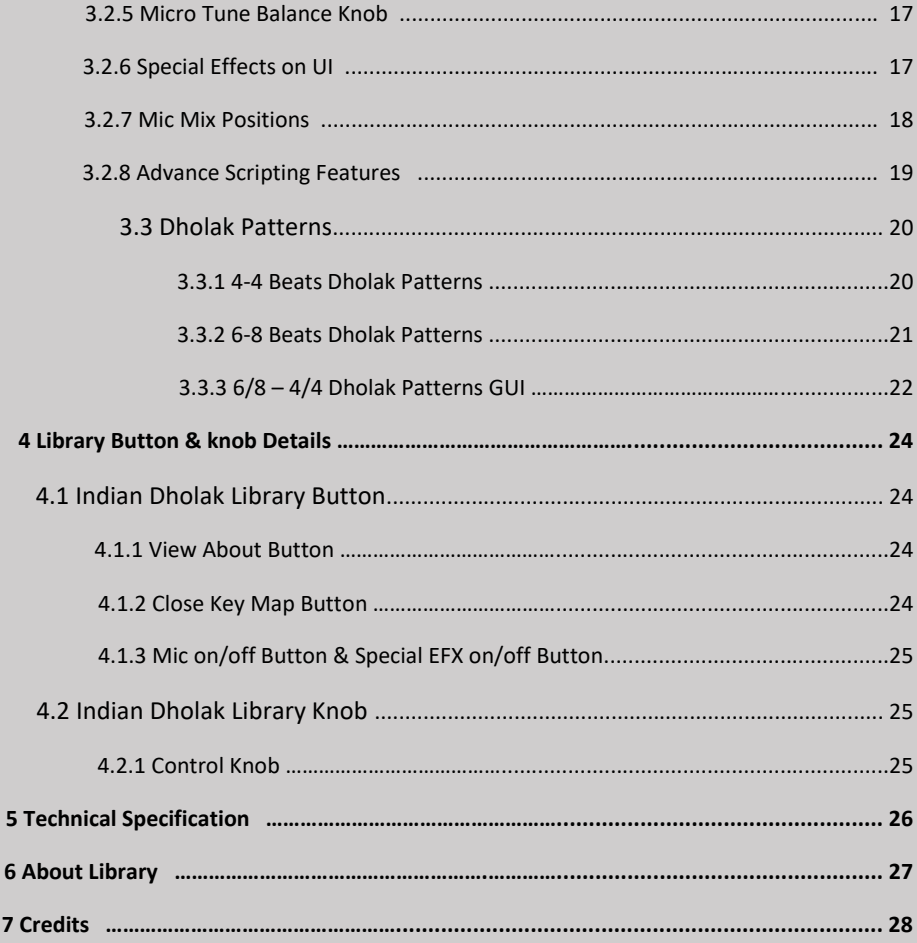

# **1 Welcome to INDIAN DHOLAK LIBRARY**

Thank you for purchasing INDIAN DHOLAK LIBRARY. On behalf of the Falcon Eye Corporation team, we hope this new KONTAKT library truly inspires you.

INDIAN DHOLAK LIBRARY adds a selection of exclusively sampled percussion instruments that integrate into the latest versions of KONTAKT 6.1.1 or the free KONTAKT PLAYER. These instruments have been carefully crafted to be both authentic and easy to use. Creating the atmosphere of an Indian musical Dholak Main is now as easy as it gets, even if you are not deeply familiar with the musical style.

This manual will not introduce you to the different instruments that have been sampled for this Library, and explain how to use the KONTAKT instruments.

#### **1.1 What is INDIAN DHOLAK Library ?**

Continuing Falcon Eye Music Library Series of sounds from around the world, INDIAN DHOLAK LIBRARY is a collection of multi-sampled instruments from the respective region. Based on traditional techniques, this library is designed to add authentic Indian flavors to your music productions.

#### **1.2 Document Conventions**

This document uses particular formatting to point out special facts and to warn you of potential issues. The icons introducing the following notes let you see what kind of information can be expected:

The speech bubble icon indicates a useful tip that may often help you to solve a task more efficiently.

٠.,

The exclamation mark icon highlights important information that is essential for the given context.

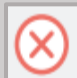

The red cross icon warns you of serious issues and potential risks that require your full attention.

Furthermore, the following formatting is used:

▪ Text appearing in (drop-down) menus (such as Open…, Save as… etc.) in the software and paths to locations on your hard disk or other storage devices is printed in italics.

▪ Text appearing elsewhere (labels of buttons, controls, text next to checkboxes etc.) in the software is printed in blue. Whenever you see this formatting applied, you will find the same text appearing somewhere on the screen.

▪ Important names and concepts are printed in bold.

▪ References to keys on your computer's keyboard you'll find put in square brackets (e.g., "Press [Shift] + [Enter]").

# **2 The INDIAN DHOLAK Library**

The INDIAN DHOLAK library is split into three main sections:

#### **Dholak Main**

The Dholak Main is a single KONTAKT Instrument containing a number of percussion instruments that produce the sound of a full traditional Indian musical Instrument. The Instrument contains Double patterns , single hits Left / Right Side , and tonal notes. The entire MIDI key-range is filled with sounds.

#### **Dholak 4 - 4**

The Percussion Instruments each contain a single Indian percussion instrument 4 – 4 Patterns , mapped in more detail than the India Dholak. These instruments contain main patterns, fills patterns and end patterns.

#### **Dholak 6 - 8**

The Percussion Instruments each contain a single Indian percussion instrument 6 – 8 Patterns , mapped in more detail than the India Dholak. These instruments contain main patterns, fills patterns and end patterns.

## **2.1Included Instruments**

#### **2.1.1 Percussion**

The following Dholak percussion instruments are included in this library:

# **Dholak** INDIAN PERCUSSION INSTRUMENT

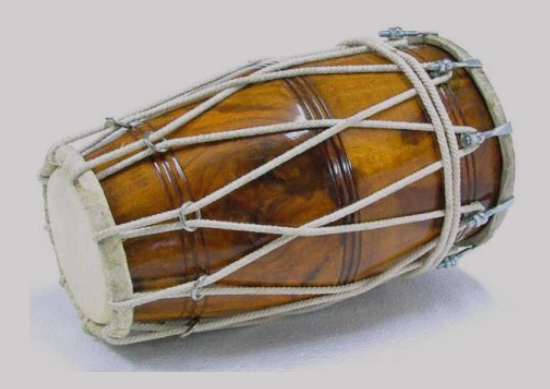

The dholak is a double-sided drum, usually made up of wood. One side is known to have a thicker skin, while the other has a tightly stretched thin parchment which gives it a sharper tone. It is usually placed horizontally on one's lap and played with both hands and fingers. In some special cases, a spoon is used to tap on the center of the instrument in addition to the usage of hands.

The development and origin of the dholak is largely connected to the emergence of the dhol in Indian folk music. Being a derivative of the dhol, it is another instrument that is used far and wide in the North-Indian region. The dholak is typically used to provide minimal percussion in folk and spiritual music. It is most often heard during celebrations, important occasions, and festive days.

# **3 Using the Instruments**

Although the exact features of the included instruments differ, there are many common elements that will be found in most, if not all, of the instruments. As such the controls of the instruments will be covered as one, with exceptions being pointed out along the way.

## **3.1 Shared Features**

#### **3.1.1 Navigation**

All instruments contain three control pages, which are accessible from the tabs at the bottom of the instruments interface:

**▪ Indian Dholak/Indian Dholak Pattern (4-4 / 6-8) :** Contains the instrument options, a ADSR, and the pattern controls / effect. The name of this page will depend on the loaded instrument.

**▪ Key Map & Details :** Contains the Key Map Range & Falcon Eye Corporation Company Details Change Button In control page.

**▪ Help & About :** Contains the Knob Details / Control Range & Dholak Description Change Button In control page.

#### ► To open a control page, click on the respective tab

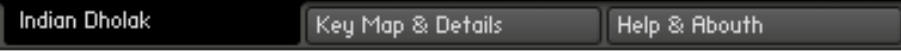

### **3.1.2 Sound Presets Display**

To the top right of all of the interfaces, you will see the Sound Presets menu.

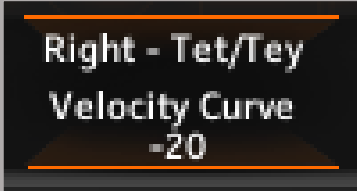

Each sound name display on UI

Sound Presets Display

From here, your play Keyboard In Key assessing to name of presets that affect the paly of the Instrument. You can see a Sound Preset in two line:

1st line: Assessing to Key Name View in Dholak Instrument

2nd line: Assessing to Knob Name & Button Details / Range View

## **3.1.3 About Information Display**

Click this "DHOLAK" logo open then Library Create Team Information

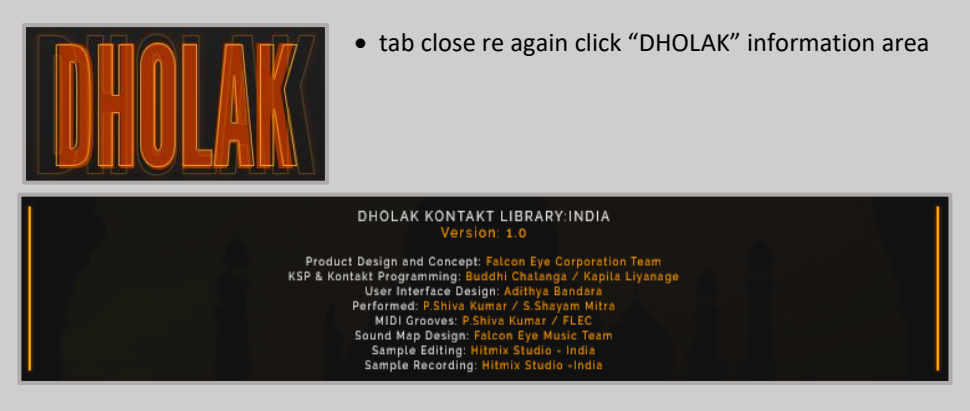

#### **3.1.4 Reset Button**

This will perform an ADSR and VR sample reset

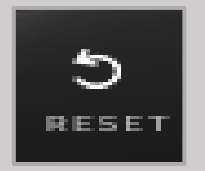

► Click on the buttons to the right of the Tab to key through the Sound Presets one at a time.

### **3.1.5 Key Mapping**

**▪** On the main Dholak/Pattern page, below the tab , you will see a button Bottom in the instrument tab.

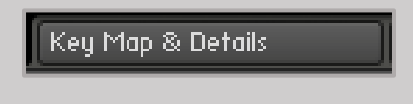

► Click on this button to open the Mapping Window.

**▪** The Mapping Window shows how the various articulations and patterns are arranged on the MIDI keyboard.

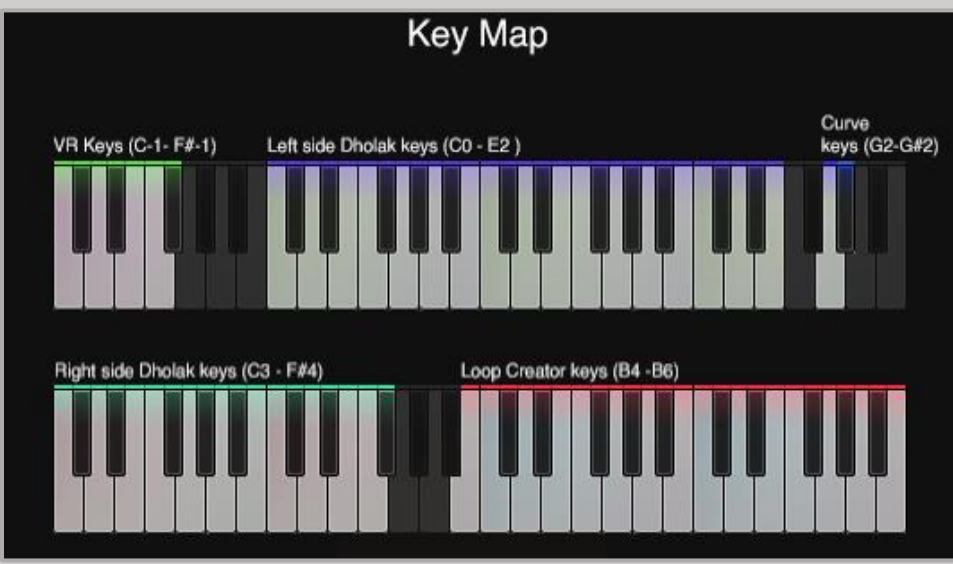

### **Dholak Main and Dholak Patterns (4-4 / 6-8)**

The Mapping Window of the India Dholak Main

**▪** For the Dholak Main and Dholak Pattern , the window will show a full breakdown of how the different elements are mapped to the keyboard.

**▪** Below the keyboard is a small window that displays the name of the last played Instrument and Articulation.

**▪** Here is a note showing Coloring the size of the note you can play each sound pattern on the Dholak on the keyboard.

#### **3.1.6 Library Help & About**

On the main Dholak/Pattern page, below the tab , you will see a button Bottom in the instrument tab.

## Help & Abouth

► Click on this button to open the Help & About Window.

**▪** Help You can view the buttons in the library and its activation rate as well as the work done by the relevant buttons.

**▪** About you can see a brief introduction to the Dholak Instrument.

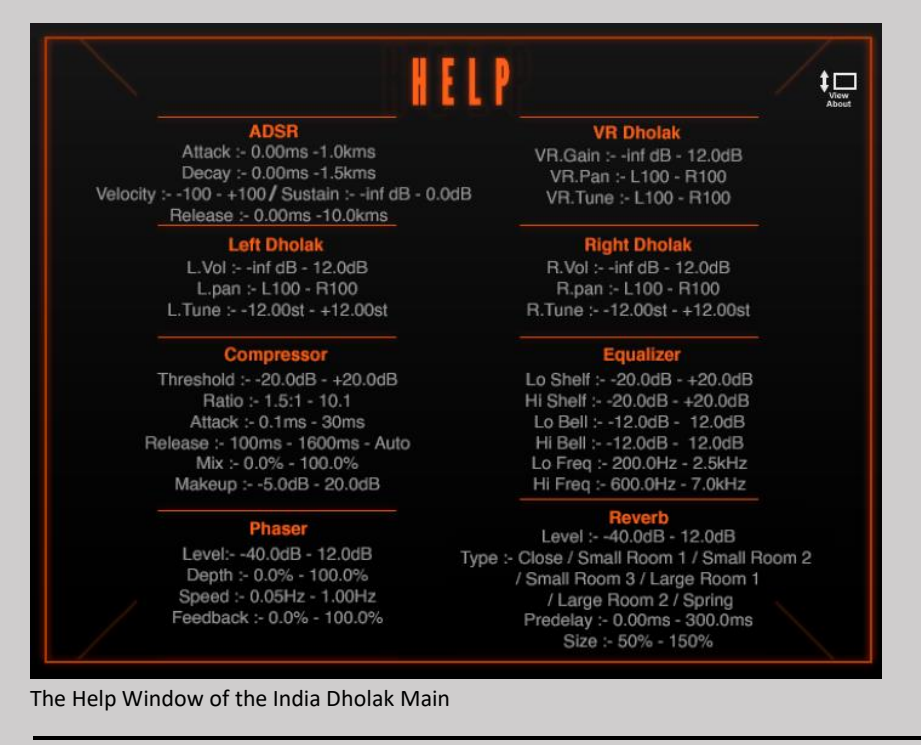

## **3.2 Dholak Main**

### **3.2.1 ADSR Envelops Knob**

ADSR has the ability to change the tone pattern for a single key, and you can reset it by clicking the Reset button whenever you want.

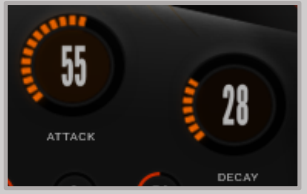

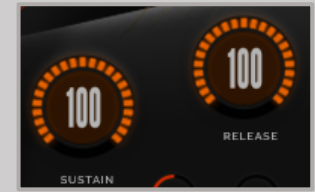

Attack / Decay Envelops Sustain / Release Envelops

### **3.2.2 Velocity Knob**

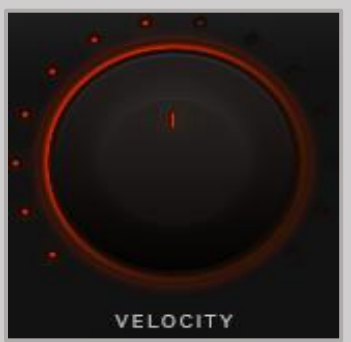

Indian Main Dholak Velocity Knob

**▪** Velocity allows you to change the playing trends in the Dholak sample.

#### **3.2.3 VR Knob**

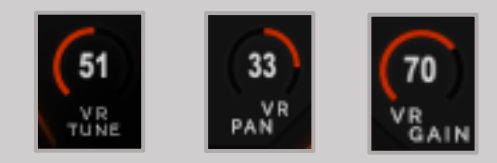

**▪** This allows you to make changes to the sample marked in VR green. VR Gain / VR Tune / VR Pan

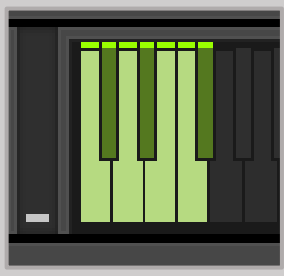

Dholak VR Sample Keys

### **3.2.4 Dholak Left Side & Right Side Sample Balance Knob**

Create a nice balance of Left hand drum and Right hand drum according to taste.

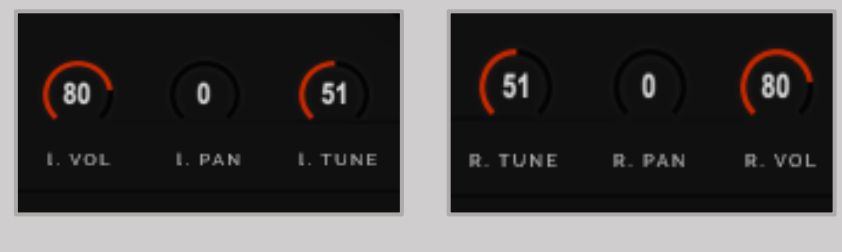

Left Side Balance Knob Right Side Balance Knob

### **3.2.5 Micro Tune Balance Knob**

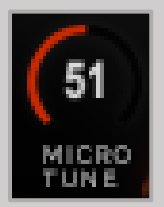

Micro Tune Knob

**▪** This allows you to fine-tune the Dholak Sample to your liking

#### **3.2.6 Special effects on UI**

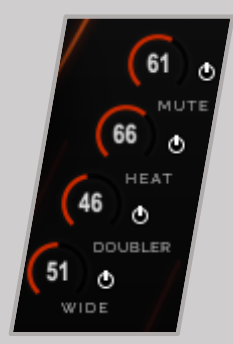

- Special effects on UI include Wide effects , Mute effects(use mod- wheel) ,Doubler and Heat effects
- This allows you to change the tone of all Dholak samples.
- All the effects contained herein can be changed from

Special EFX Dholak Main

### **3.2.7 Mic Mix Positions**

13500+ samples and 4 mic mix positions

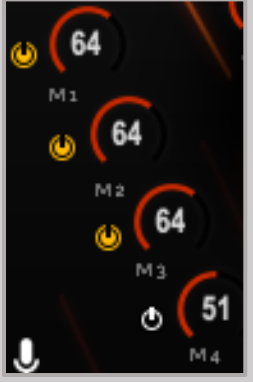

Mic Positions Dholak Main

- Mic 1 : Long Standard
- Mic 2 : Mid Standard
- Mic 3 : Out Standard
- Mic 4 : Wide Standard (Optional)
- **▪** Here you can change the location of the Mic in the Dholak Sample as you wish

### **3.2.8 Advance Scripting features**

Advance Scripting features total control over individual sounds. Each drum can be EQ / COMPRESSOR / PHASER / REVERB separately and each sound can be Set In Sample.

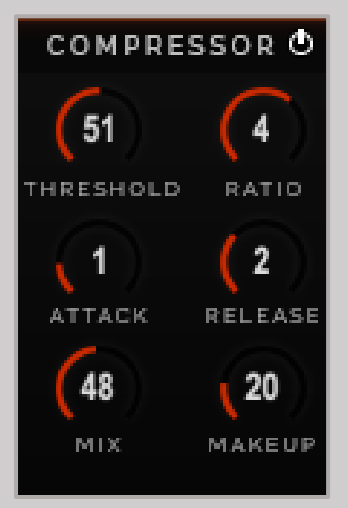

Dholak Main Compressor **Dholak Main Equalizer** 

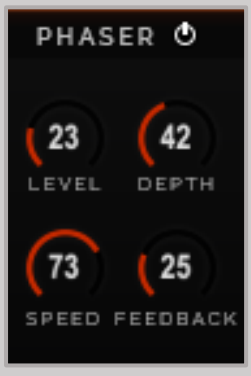

Dholak Main Phaser Dholak Main Reverb

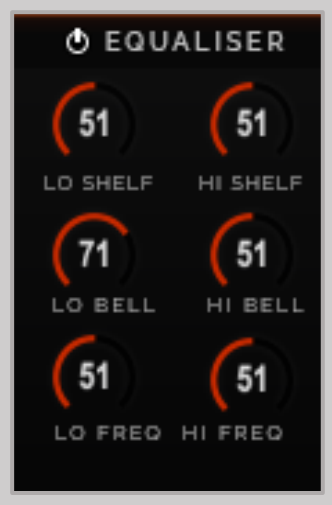

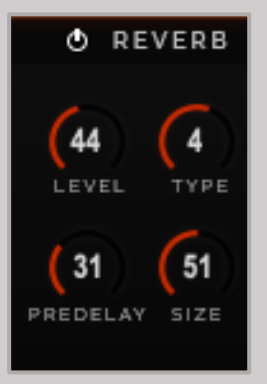

## **3.3 Dholak Patterns**

There are two types of Beat patterns in the Indian Dholak Library

### **3.3.1 4-4 Beat Dholak Patterns**

This is based on the 4/4 rhythm pattern of Western music. This is known as Kherwa rhythm in Hindustani music.

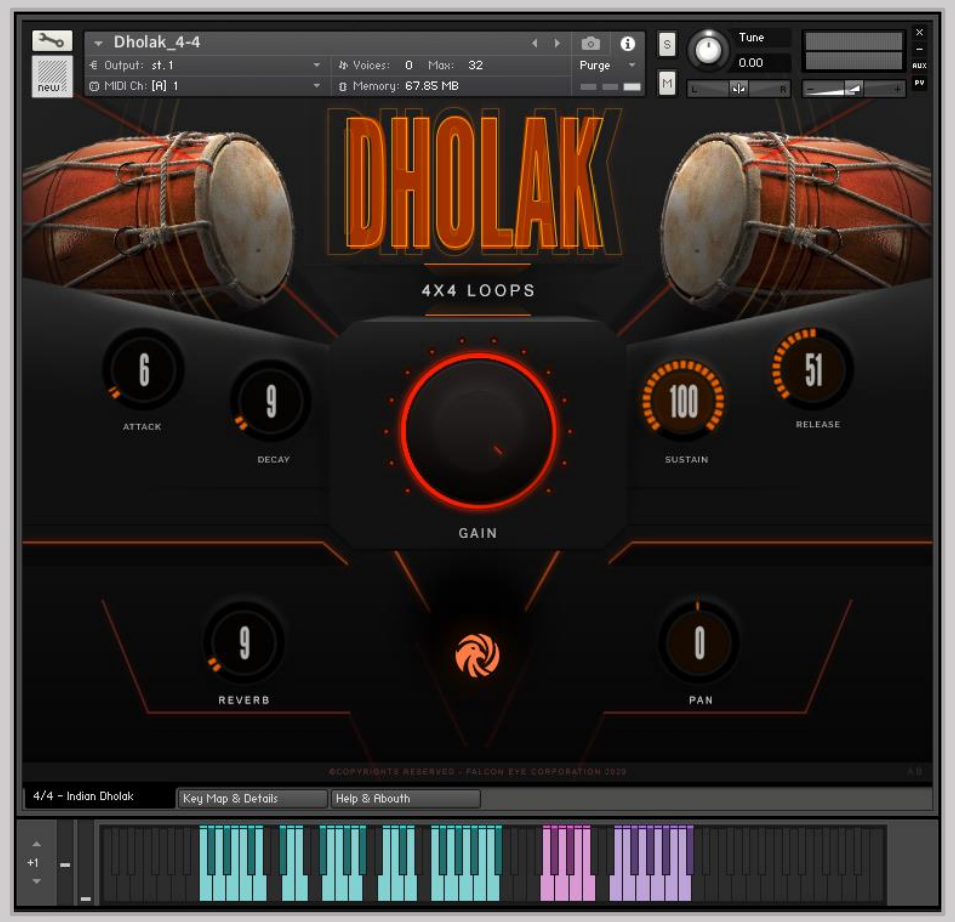

### **3.3.2 6-8 Beat Dholak Patterns**

This is based on the 6/8 rhythm pattern of Western music. This is known as Kemto rhythm in Hindustani music.

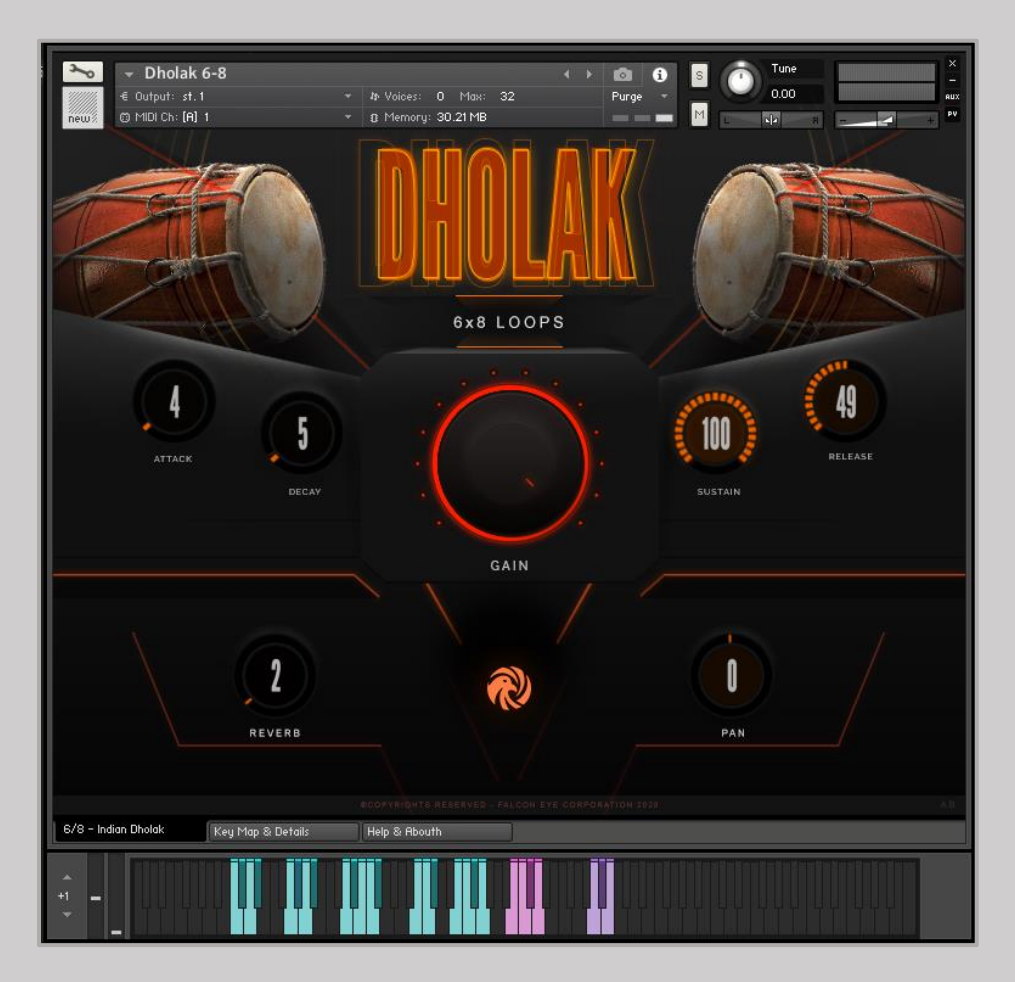

### **3.3.3 6/8 – 4/4 Dholak Patterns GUI**

### **ADSR Envelops Knob**

**▪** ADSR has the ability to change the tone pattern for a All keys.

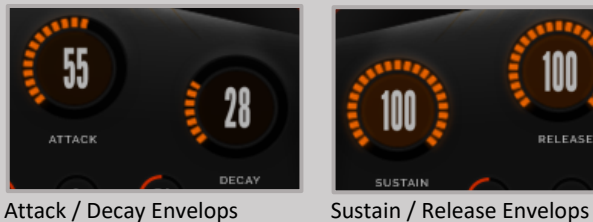

## **Gain Knob**

**▪** Gain Knob allows you to change the playing Volume in the Dholak sample.

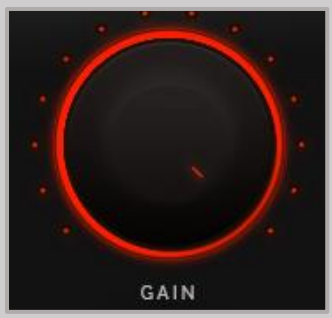

Indian Dholak Patterns Gain Knob

#### **Reverb Knob**

**▪** Reverb Knob allows you to change the Reverb in the Dholak sample.

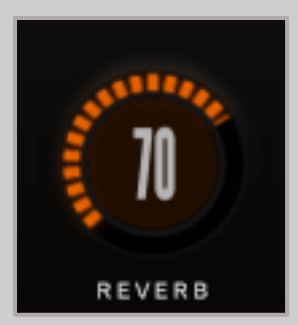

Dholak Patterns Reverb Knob

### **Pan Knob**

**▪** Pan Knob allows you to change the Pan In Left / Right in the Dholak sample.

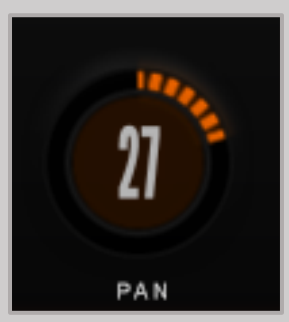

Dholak Patterns Pan Knob

# **4 Library Button & Knob Details**

## **4.1 Indian Dholak Library Button**

**▪** You have fine control over each Button as well each Indian Dholak Kontakt Library

### **4.1.1 View About Button**

**▪** This allows you to make changes to the About Screen & Indian Dholak Instrument Short Description.

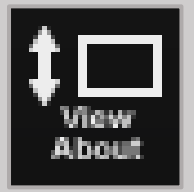

View About Button

### **4.1.2 Close Key Map Button**

**▪** This allows you to make changes to the Key Map & Falcon Eye Corporation Description.

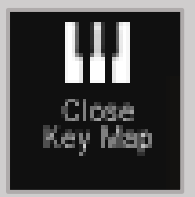

Close Key Map Button

## **4.1.3 Mic on/off Button & Special EFX on/off Button**

**▪** This allows you to make on / off to the Mic Position & EFX

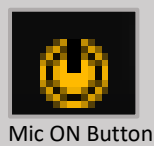

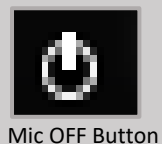

## **4.2 Indian Dholak Library Knob**

**▪** You have fine control over each Knob as well each Indian Dholak Kontakt Library

### **4.2.1 Control Knob**

**▪** This allows you to make changes to the Control ADSR , Special EFX Volume , Mic Volume & Gain / Velocity in Indian Dholak Library.

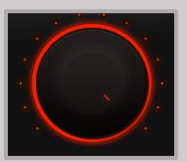

Gain & Velocity Control EFX ,Mic,Other Control ADSR Control

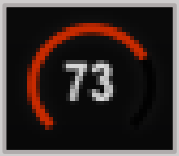

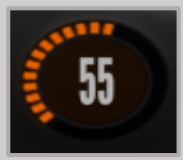

# **5 Technical Specifications**

- One master patch with all controls on interface
- Left Drum , Right Drum and Combo Drums alphabets mapped in proper order
- Pitch Bend articulations on combo drums
- Varieties of alphabets on right hand drum
- Advance Scripting features total control over individual sounds.Each drum can be tuned/panned separately and each sound can be fine tuned.
- Create a nice balance of Left hand drum and Right hand drum according to taste
- Special effects on UI include Wide effects , Mute effects(use mod- wheel) ,Doubler and Heat effects
- 7 response reverbs Type In Library
- Sample Resolution Size : 44.1 / 48.1 khz/24 bit

Note 1 : Free Kontakt player will only work for 30 minutes. Product work with Kontakt 6.1.1 or higher full retail version only

Note 2 : The "Add Library" import process do not support this standard format Kontakt library 6.4.0 higher + Native Access. but you can use Kontakt file browser to load .nki Instruments. Other Kontakt Version Support "Add Library" import process.

# **6 About Library**

## **6.1 Indian Dholak Library**

This is the first and most advance playable "Indian Dholak" sampled instrument released till now with over 13,500 samples recorded with high quality equipments.

Sampled Dholak was a always a great need of producers working in film industry and keeping their requirement in mind we started working on the concept and finally developed playable dholak instrument with the modern sound design capabilities. You have fine control over each sound as well each side of dholak drum. Indian Dholak is recorded with Neumann KM184, Royer 122 ,Lewitt mics and bodied mic. Mic mix settings can controlled via mic mixer given on UI.

Indian Dholak is extensively used in many bollywood movies. Use fine tune and ADSR control to mix each individual sound in layer (You can have snap of dholak sound) - This way you can create a fine mix of both these drums. ( Use Volume /Pan /Tune feature of individual drum control section on Bottom side of UI)

We hope you will find this instrument useful and helpful in your productions.

Thank you , Falcon Eye Corporation Developed Team. 2021

# **7 Credits**

**Produced by** Falcon Eye Corporation / Music & Krescendo Music Studio

**Product Design and Concept:** Falcon Eye Corporation Team

**KSP and Kontakt Programming:** Buddhi Chalanga & Kapila Liyanage

**User Interface Design:** Adithya Bandara

**Performed:** S.Shayam Mitra / P.Shiva Kumar

**MIDI Groove Programming:** P.Shiva Kumar / FLEC

**Sound Design:** Falcon Eye Music Team

**Sample Editing:** Hitmix Studio - India

**Sample Recording:** Hitmix Studio - India

**Quality Assurance:** FLEC Team

**Product Management:** Amila Wikramasingha / Himan Perera

**Marketing Manager:** Dhanuka Dilshan

**Artwork:** Rayan Domenico

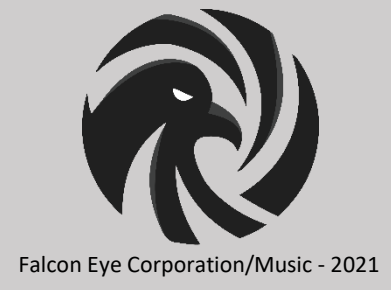